# **lab9**

- *Пажитных Иван Павлович*
- *3 курс, 1 группа, МСС*
- [github](https://github.com/Drapegnik/bsu/tree/master/networks/lab9) lab link

# **part1**

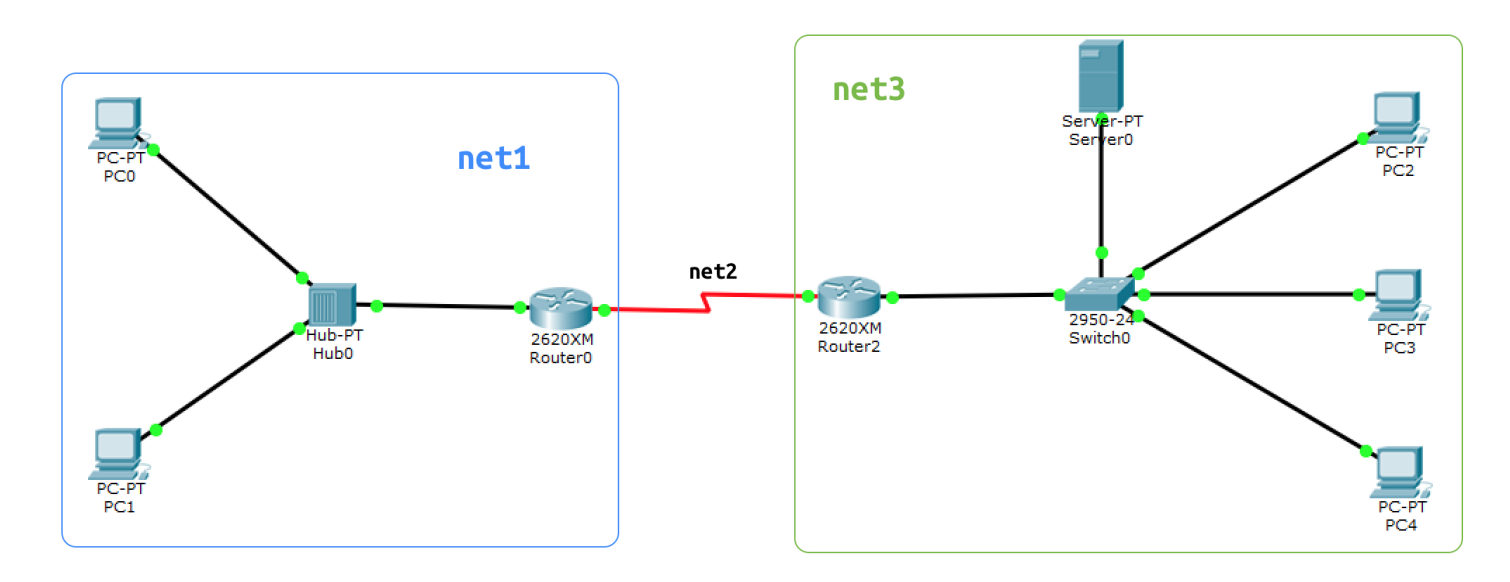

# **task1 ‑ subnets:**

 $\bullet$  net1 ~ 50

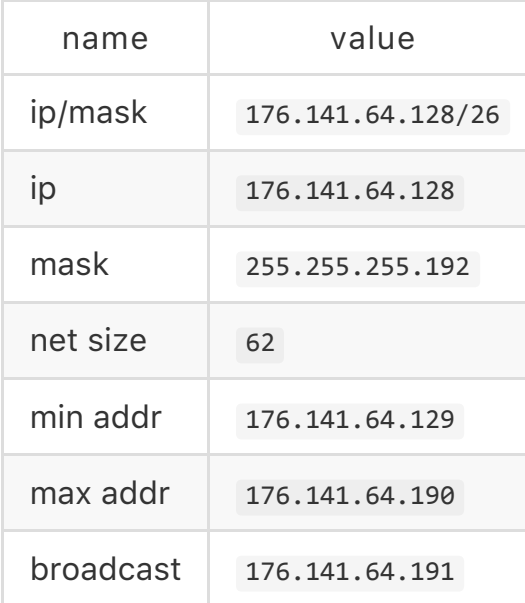

 $net2 \sim 2$  $\bullet$ 

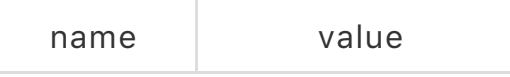

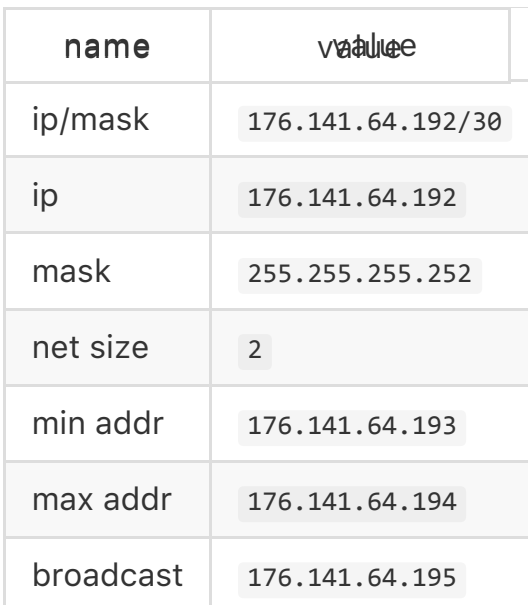

#### $\bullet$  net3 ~ 100

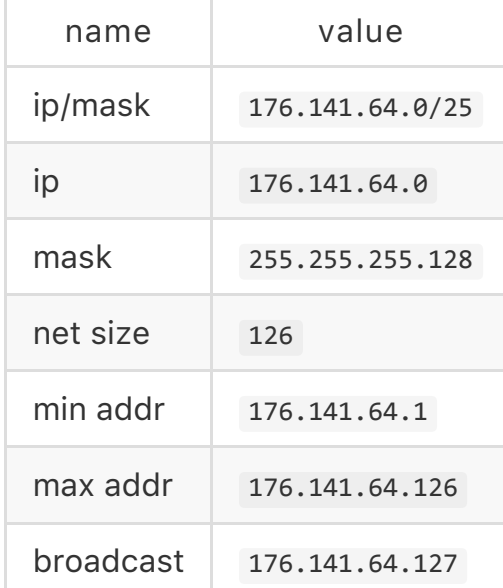

## **task2 ‑ ip configs**

PC0 in net1  $\bullet$ 

> Link-local IPv6 Address........: FE80::201:97FF:FE28:C205 IP Address......................: 176.141.64.130 Subnet Mask........................ 255.255.255.192 Default Gateway................: 176.141.64.129

PC1 in net1  $\bullet$ 

> Link-local IPv6 Address........: FE80::203:E4FF:FE42:1323 IPAddress......................:176.141.64.131 Subnet Mask.......................: 255.255.255.192 Default Gateway.................: 176.141.64.129

• R0 in net1

R0(config)#interface FastEthernet0/0 R0(config-if)#ip address 176.141.64.129 255.255.255.192

R0 in net2  $\bullet$ 

R0(config)#interface Serial0/2 R0(config-if)#ip address 176.141.64.193 255.255.255.252

R1 in net2

R1(config)#interface Serial0/1 R1(config-if)#ip address 176.141.64.194 255.255.255.252

• R1 in net3

R1(config)#interface FastEthernet0/0 R1(config-if)#ip address 176.141.64.1 255.255.255.128

#### **task3 ‑ routes**

 $R0$  -> net3

R0(config)#ip route 0.0.0.0 0.0.0.0 176.141.64.194

 $\cdot$  R1 -> net1

R1(config)#ip route 0.0.0.0 0.0.0.0 176.141.64.193

### **task4 ‑ dhcpsetup**

```
R1(config)#ip dhcp pool LAN-address
R1(dhcp‐config)#network176.141.64.0255.255.255.128
R1(dhcp-config)#ip dhcp excluded-address 176.141.64.1 176.141.64.2
R1(dhcp-config)#ip domain name cisco.com
R1(dhcp-config)#dns-server 176.141.64.2
R1(dhcp-config)#default-router 176.141.64.1
```
R1(dhcp‐config)#exit R1(config)#exit

show running-config:

```
Current configuration: 931 bytes
!
version 12.2
no service timestamps log datetime msec
no service timestamps debug datetime msec
no service password-encryption
!
hostname R1
!
ip dhcp excluded-address 176.141.64.1 176.141.64.2
!
ip dhcp pool LAN-address
network 176.141.64.0 255.255.255.128
default-router 176.141.64.1
dns-server 176.141.64.2
!
ip domain-name cisco.com
!
interface FastEthernet0/0
ip address 176.141.64.1 255.255.255.128
duplex auto
speed auto
!
interface Serial0/1
ip address 176.141.64.194 255.255.255.252
!
```
### **task5 check routes**

#### **R0**

 $\bullet$ show ip route:

> 176.141.0.0/16 is variably subnetted, 2 subnets, 2 masks C 176.141.64.128/26 is directly connected, FastEthernet0/0 C 176.141.64.192/30 is directly connected, Serial0/2

#### **R1**

show ip route:

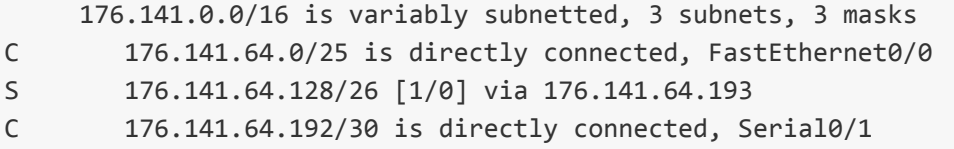

# **task 6 dhcp pcaddressing**

 $\bullet$  PC2

PC>ipconfig

FastEthernet0 Connection: (default port)

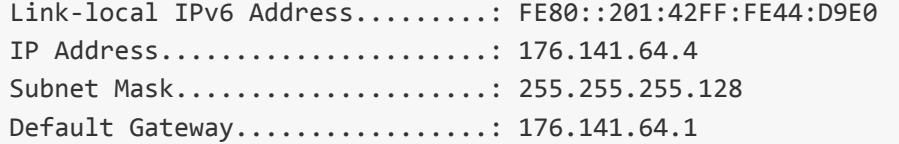

PC>ipconfig/release

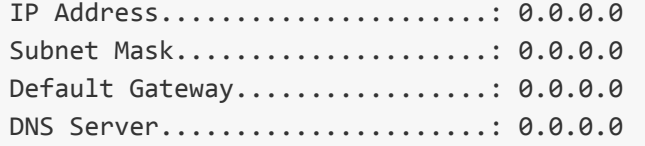

PC>ipconfig/renew

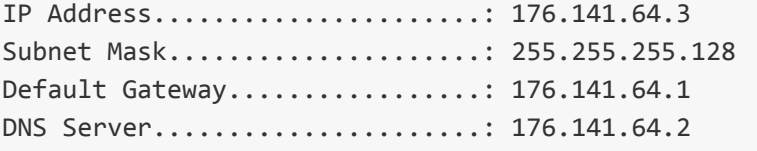

### **task7 ‑ check connection**

```
net1‑> net3( PC0‑> PC2)
```
ping176.141.64.3

```
Reply from 176.141.64.3: bytes=32 time=1ms TTL=126
Reply from 176.141.64.3: bytes=32 time=1ms TTL=126
Reply from 176.141.64.3: bytes=32 time=1ms TTL=126
Reply from 176.141.64.3: bytes=32 time=2ms TTL=126
Ping statistics for 176.141.64.3:
    Packets: Sent = 4, Received = 4, Lost = 0 (0% loss),
Approximate round trip times in milli-seconds:
   Minimum = 1ms, Maximum = 2ms, Average = 1ms
```

```
net3‑> net1( PC2‑> PC0)
```
• ping 176.141.64.130

Pinging 176.141.64.130 with 32 bytes of data: Reply from 176.141.64.130: bytes=32 time=1ms TTL=126 Reply from 176.141.64.130: bytes=32 time=1ms TTL=126 Reply from 176.141.64.130: bytes=32 time=1ms TTL=126 Reply from 176.141.64.130: bytes=32 time=1ms TTL=126 Ping statistics for 176.141.64.130: Packets: Sent = 4, Received = 4, Lost =  $0$  (0% loss), Approximate round trip times in milli-seconds:  $Minimum = 1ms, Maximum = 1ms, Average = 1ms$ 

# **part2**

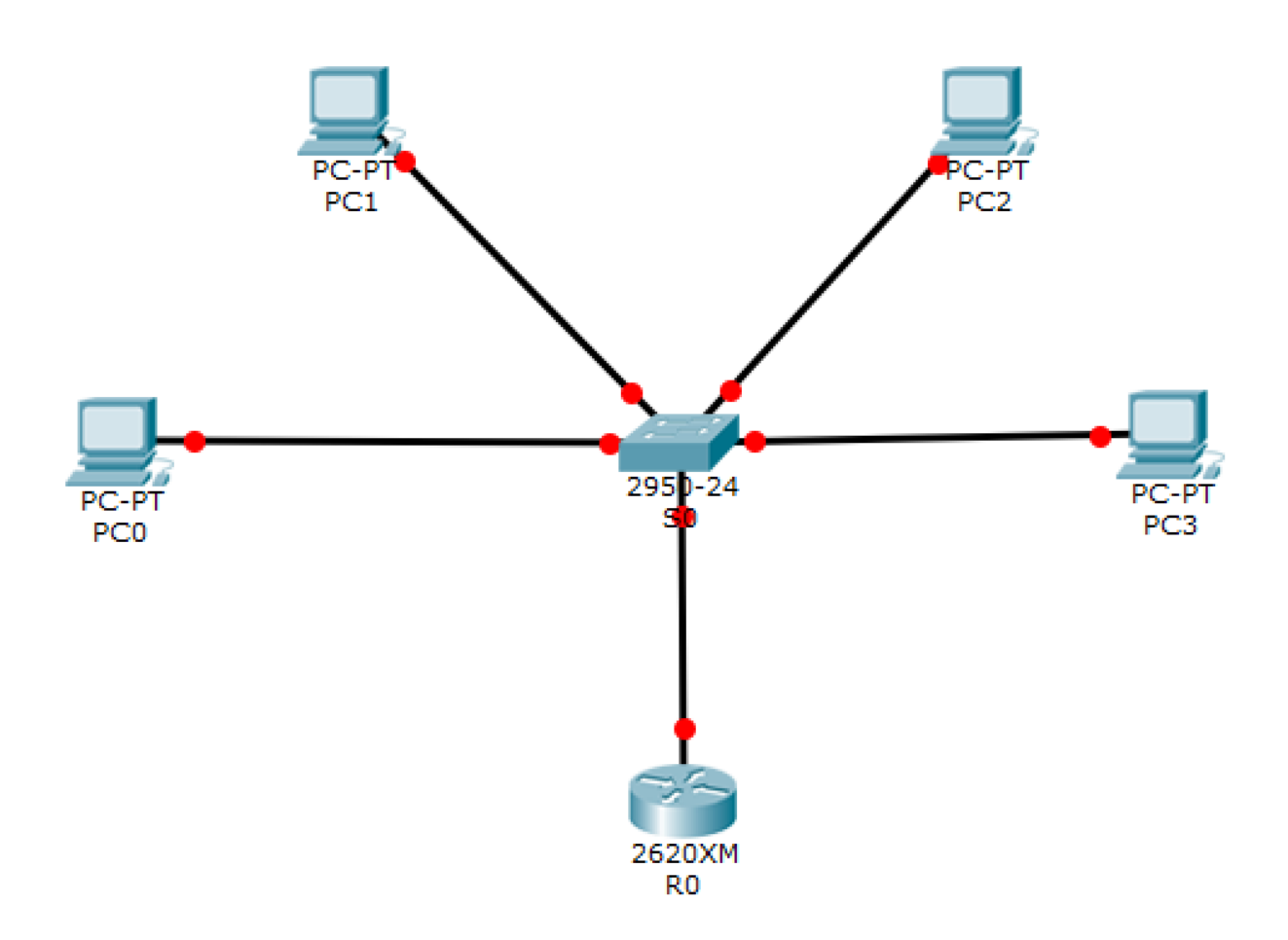

R0(config)#interface FastEthernet0/0 R0(config-if)#ip address 176.141.64.1 255.255.0.0

R0(config)#ip dhcp pool pool18 R0(dhcp‐config)#network176.141.64.0255.255.255.0 R0(dhcp-config)#dns-server 176.141.64.18 R0(dhcp-config)#default-router 176.141.64.1 R0(dhcp-config)#ip dhcp excluded-address 176.141.64.1 176.141.64.18 R0(config)#ip domain name bsu.by R0(config)#end

### **task2 check config**

 $\bullet$ sh run

```
!
hostname R0
!
ip dhcp excluded-address 176.141.64.1 176.141.64.18
!
ip dhcp pool pool18
network 176.141.64.0 255.255.255.0
default-router 176.141.64.1
dns-server 176.141.64.18
!
ip domain name bsu.by
!
interface FastEthernet0/0
ip address 176.141.64.1 255.255.0.0
duplex auto
speed auto
!
```